। ।<br>अन्निध्यस्<del>ये कान्तात्</del> ।।

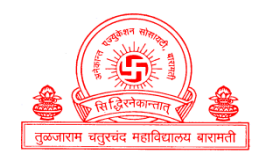

Anekant Education Society's **TULJARAM CHATURCHAND COLLEGE of Arts, Science and Commerce, Baramati, 413102** Autonomous Religious Minority Institute NAAC Reaccredited 'A+', CGPA 3.55 Email : principal@tccollege.org, principal.tccollege@gmail.com Website : www.tccollege.org <sup>2</sup> : (02112) 222405, 223635 Fax : (02112) 222728

#### **6.2.3 - Implementation of e-governance in areas of operation:**

#### **3) Student Admission and Support**

#### **A] Online Admission Process**

The admission procedure for all courses is conducted online through the in-house developed software by the faculty member of our college. The username and password is provided in the prospectus i.e. made available from the college co-operative store. By using the username and password students can take admission independently as well as the facility for filling in the form to students in the college premises during the admission time. The flow chart of detailed process is also displayed on the college website and notice boards. The support system is also provided to needy one. The guidelines for admission procedure are explained in the prospectus.

The college administration provides the eligibility certificate, transfer certificates, hall tickets, ID cards through online mode. Students can registered their complaint and grievances online. The central library of the college has plagiarism detection software Urkund, to check to extent of copied material from the student's projects and teachers research papers. The departments also have softwares for effective teaching learning process. Students are regularly and times informed about various activities and events through digital boards, enotices and the college website.

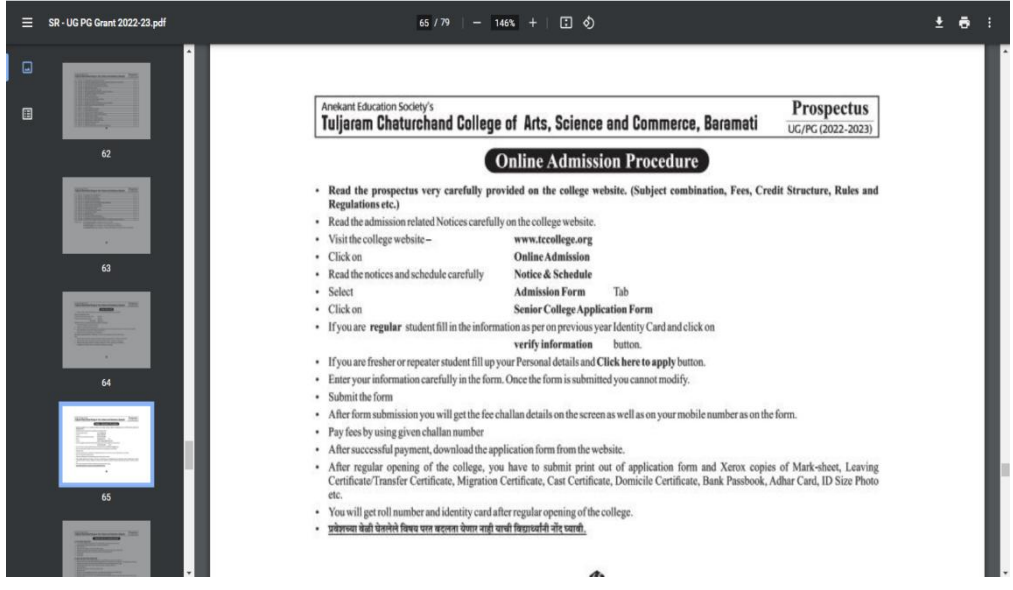

#### **a) Admission process :**

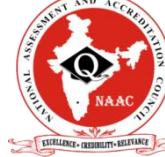

#### **b) The admission portal :**

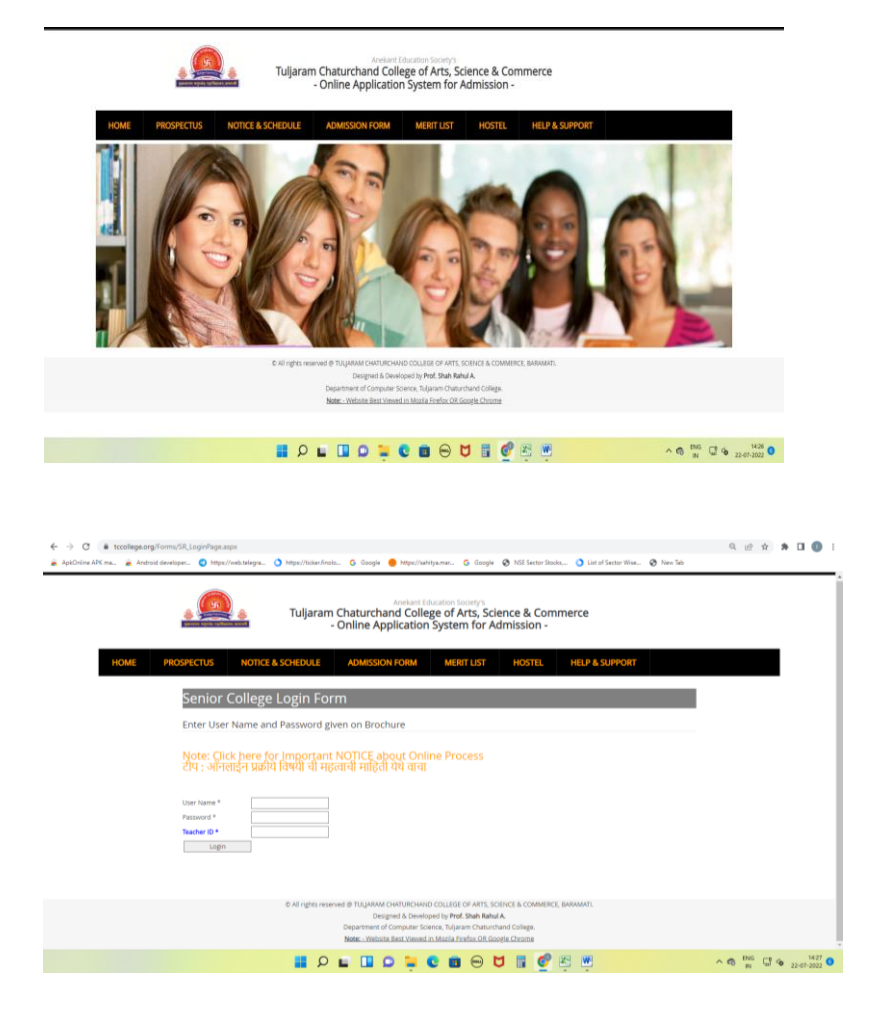

**c) Online admission form Tab After click to Online Application form UG/PG** 

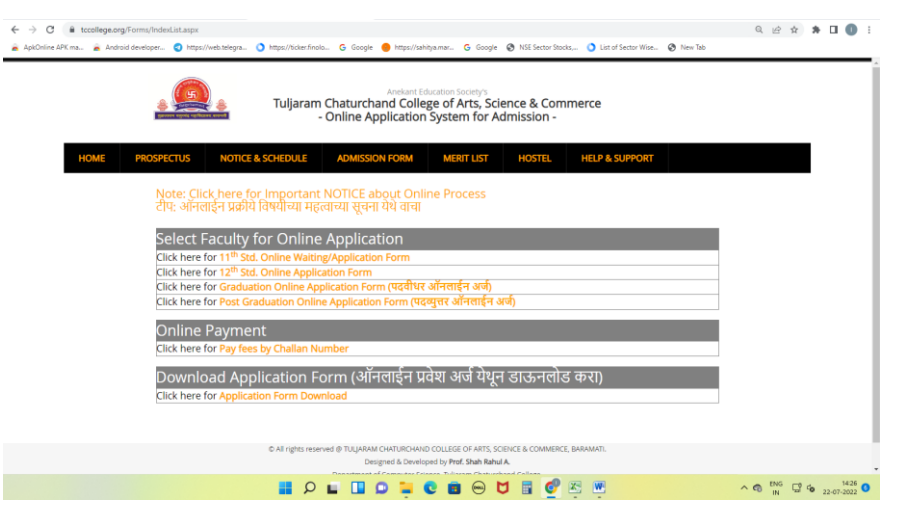

**d) After type username password display student information form** 

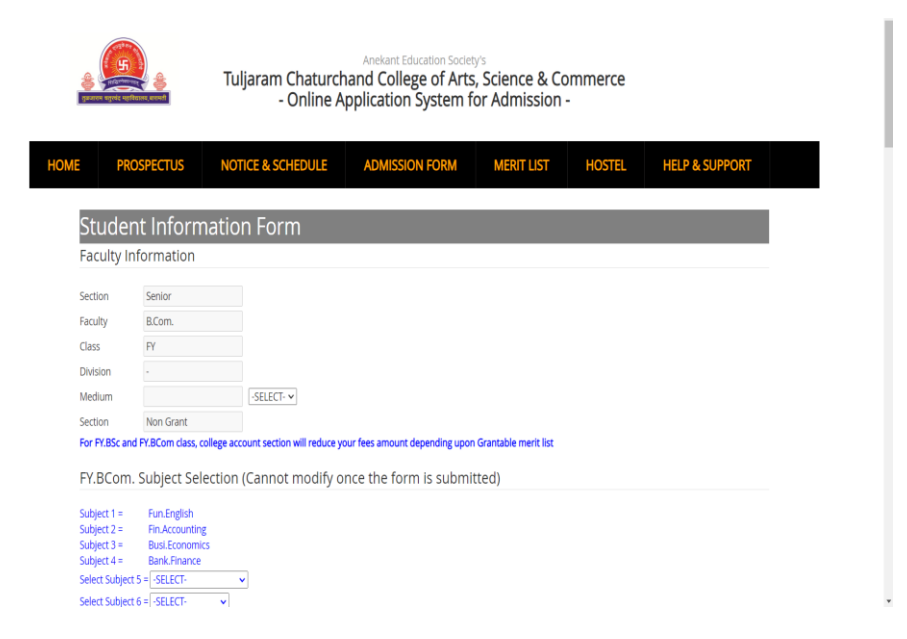

**e) After fill all information display Online Application form :** 

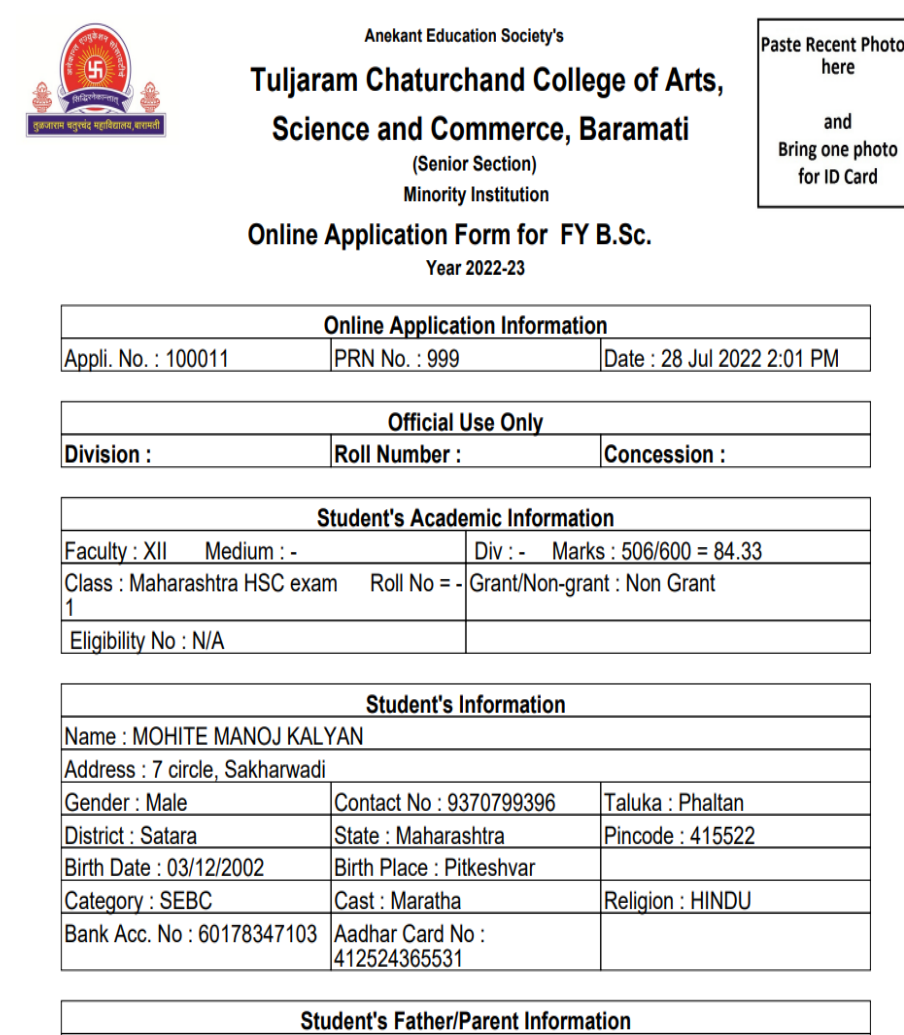

Name : Kalvan Lavman Mohita

#### **B] Senior College Admission System [UG and PG]**

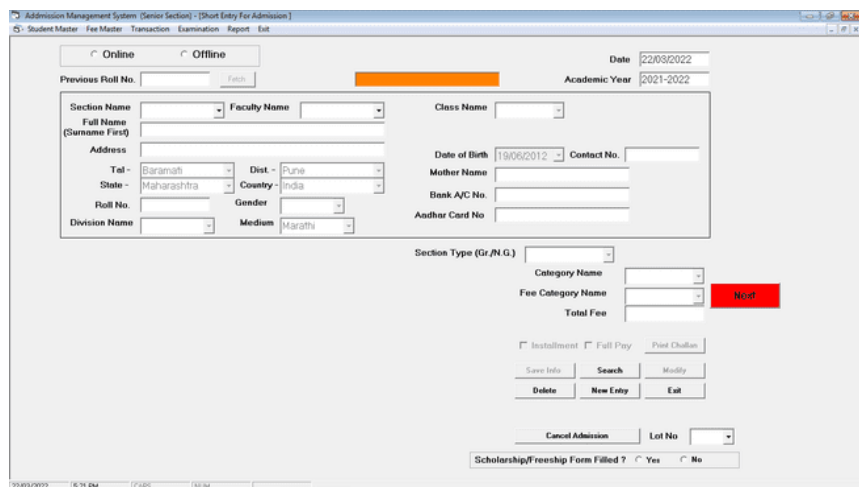

**Online Payment Gateway for Admission Fee** 

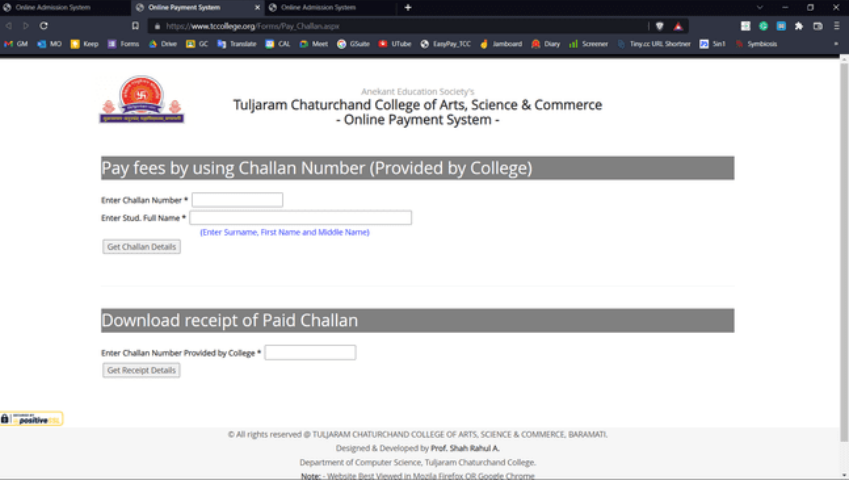

**After enter challan number and student name display verify challan details**

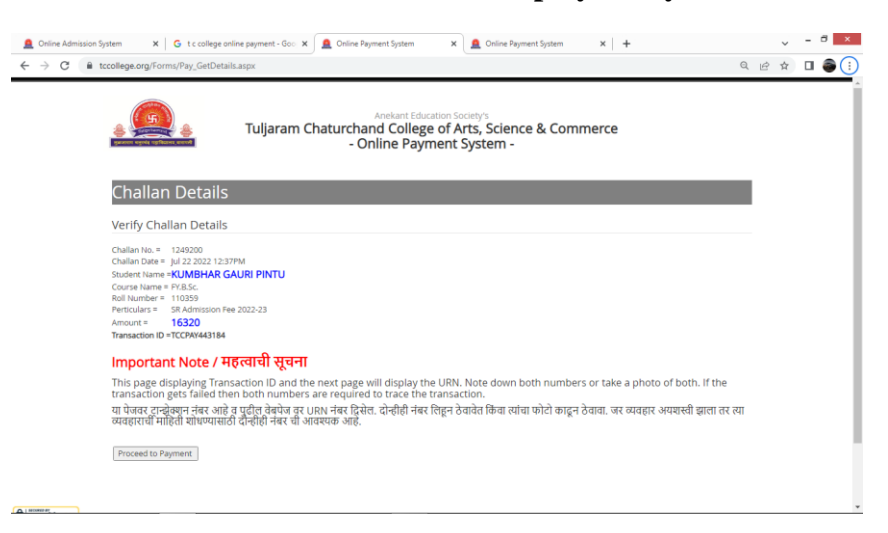

# **After click on Proceed to payment :**

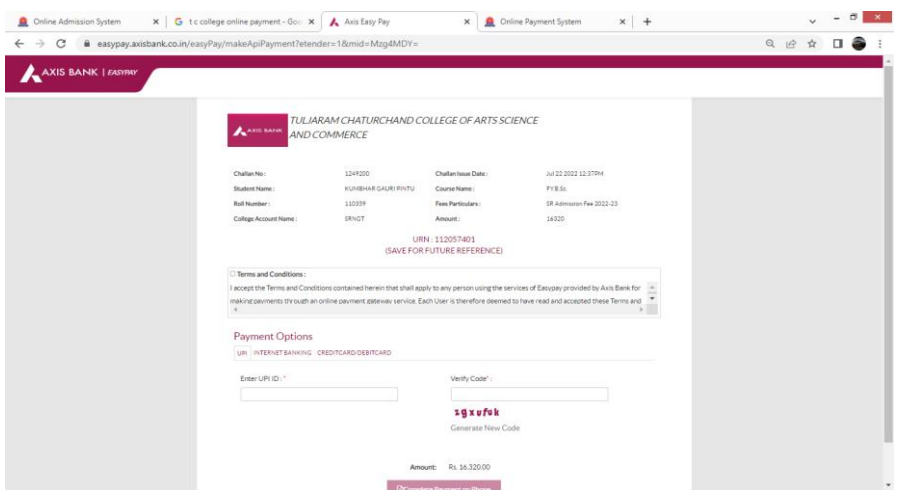

# **C] Student Identity Cards**

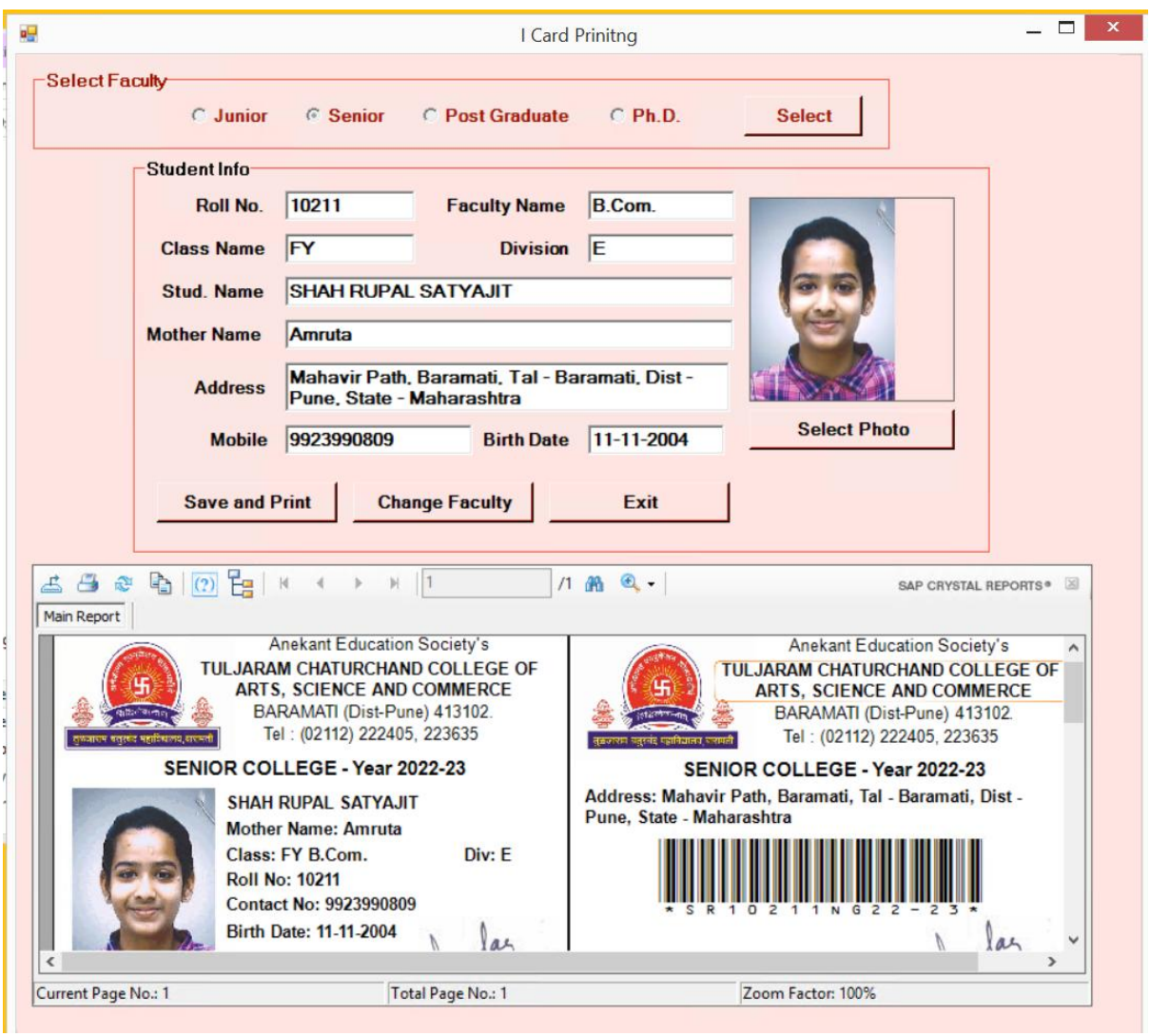

# **D] Department Softwares :**

# **Power BI Desktop :**

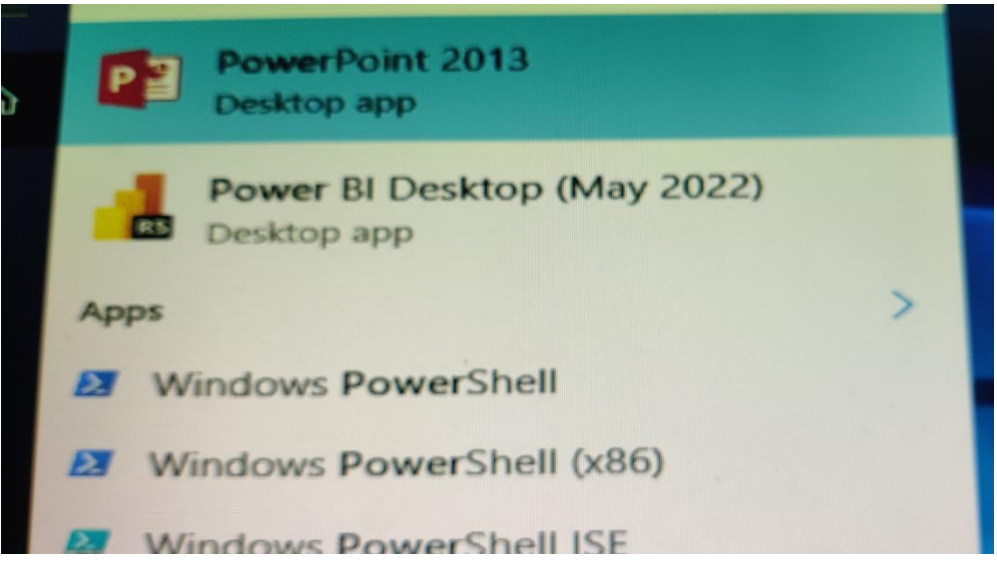

# **Spyder Desktop app :**

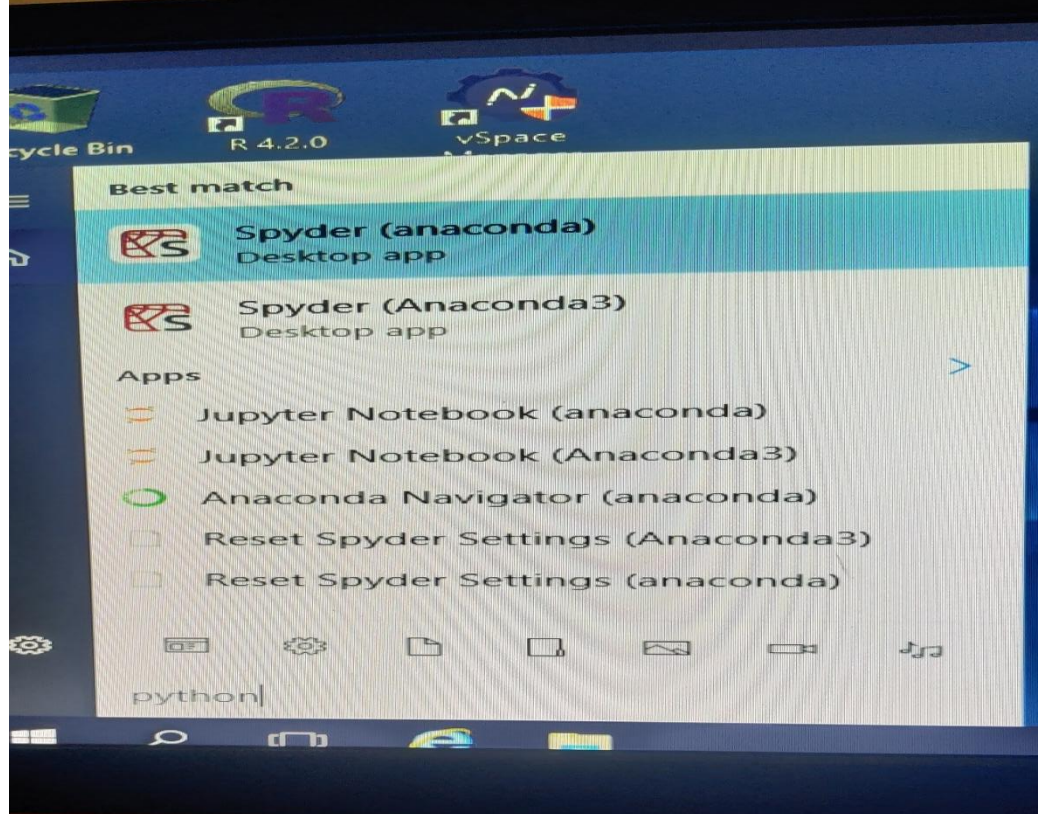

# **Matlab Software**

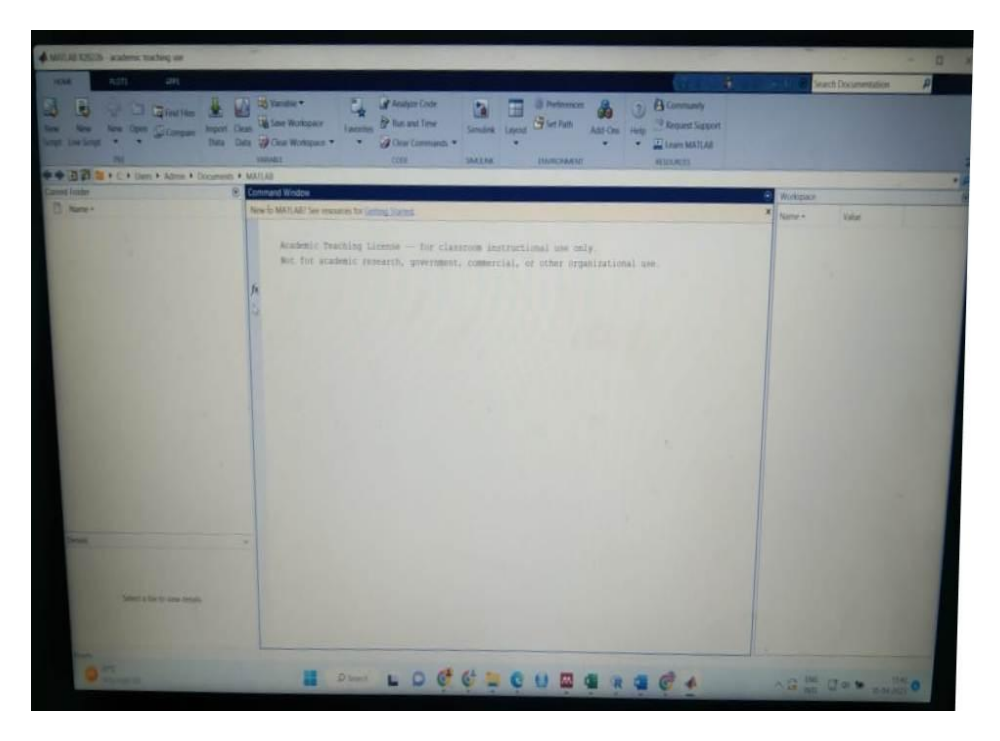

## **Geo Da :**

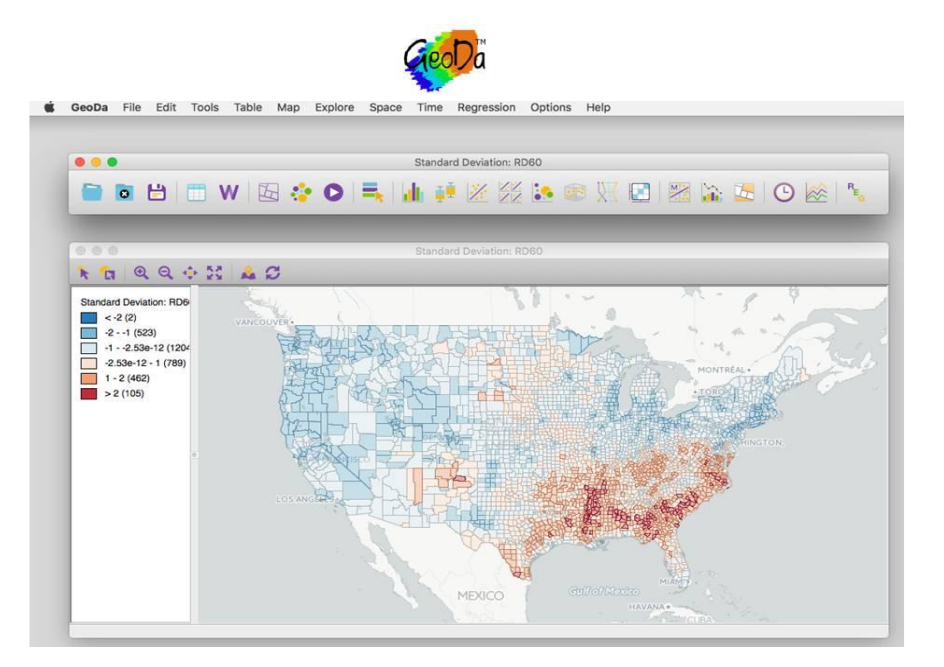

# **Geo Media:**

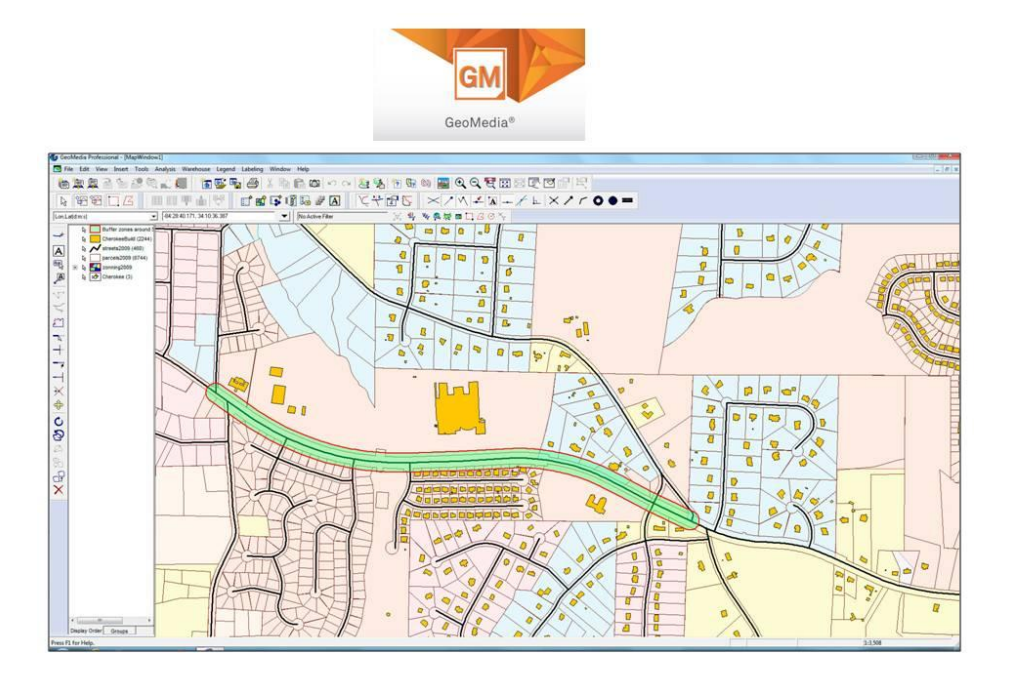

## **Global Mapper :**

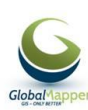

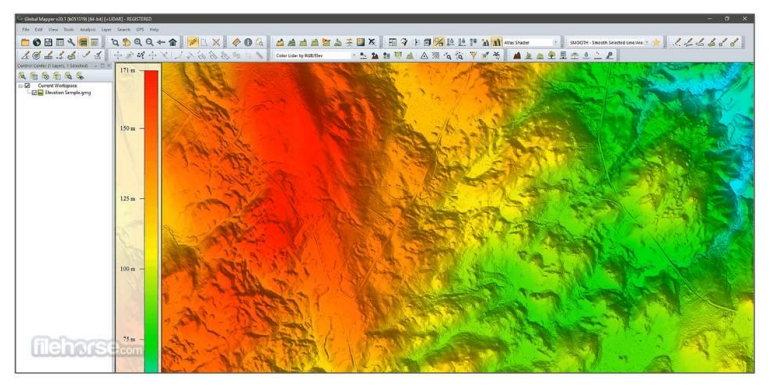

### **Grass GIS :**

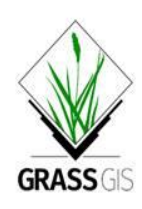

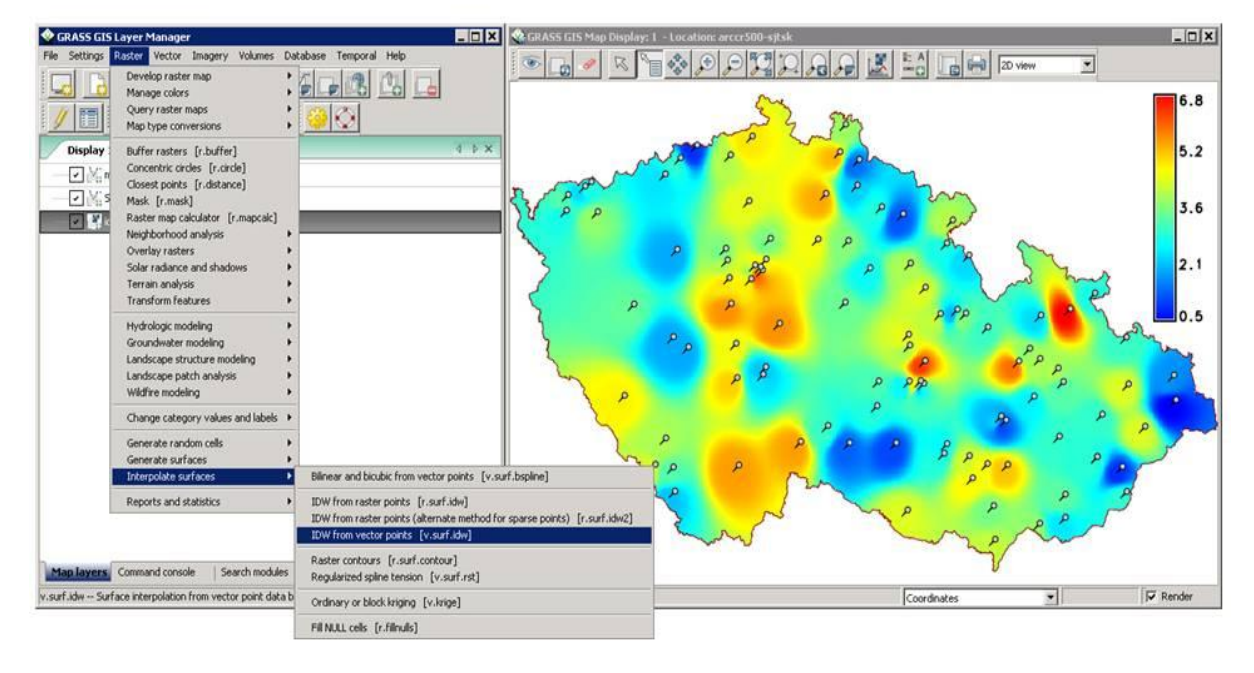

**QGIS :**

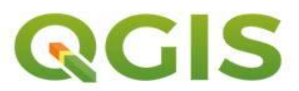

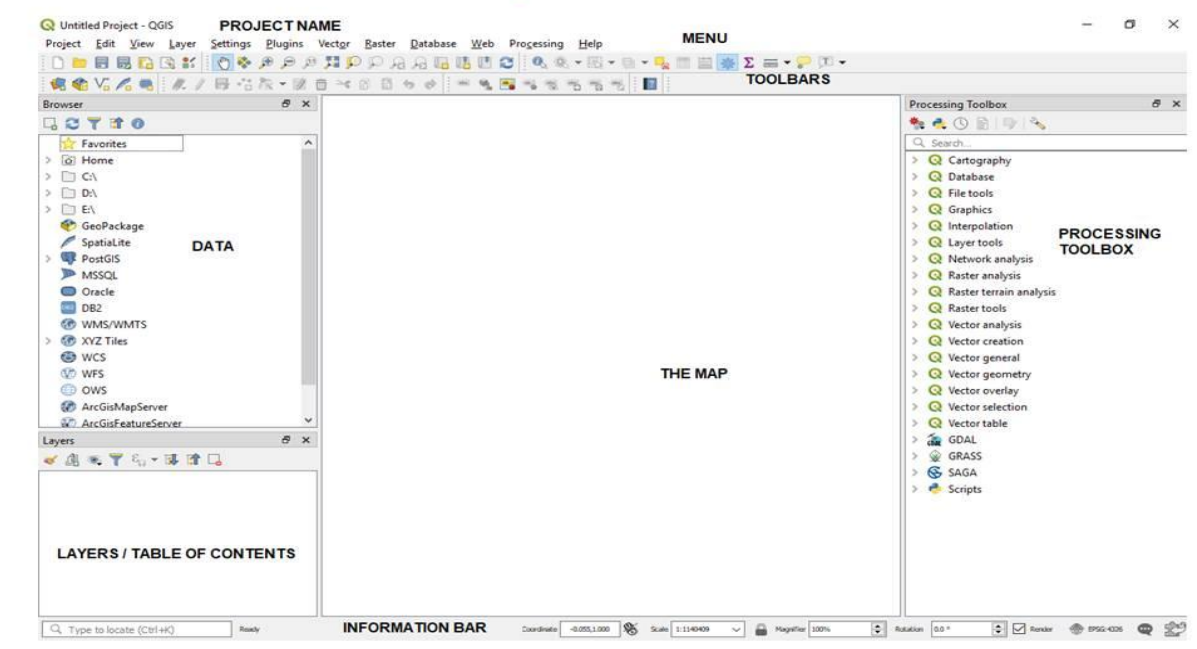

#### **Screenshot of E-Resources**

• N-list Login

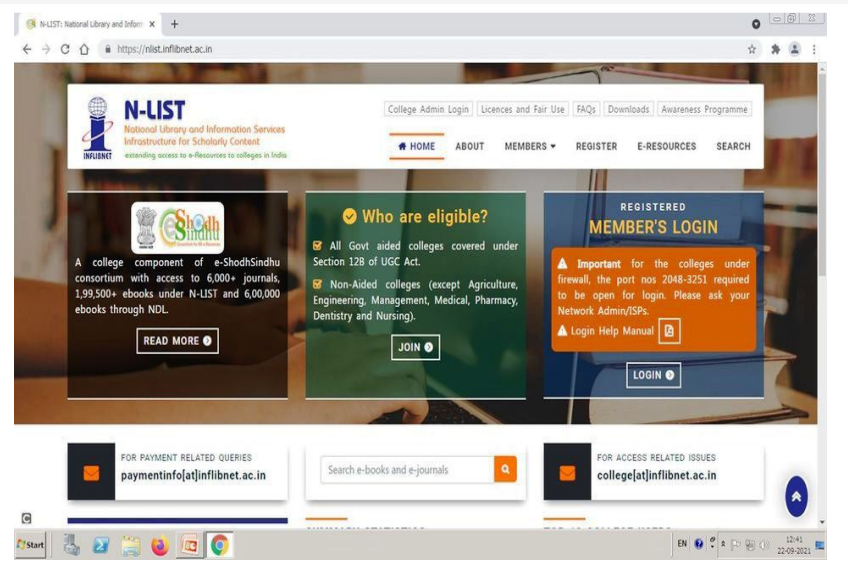

#### • J-Gate Login

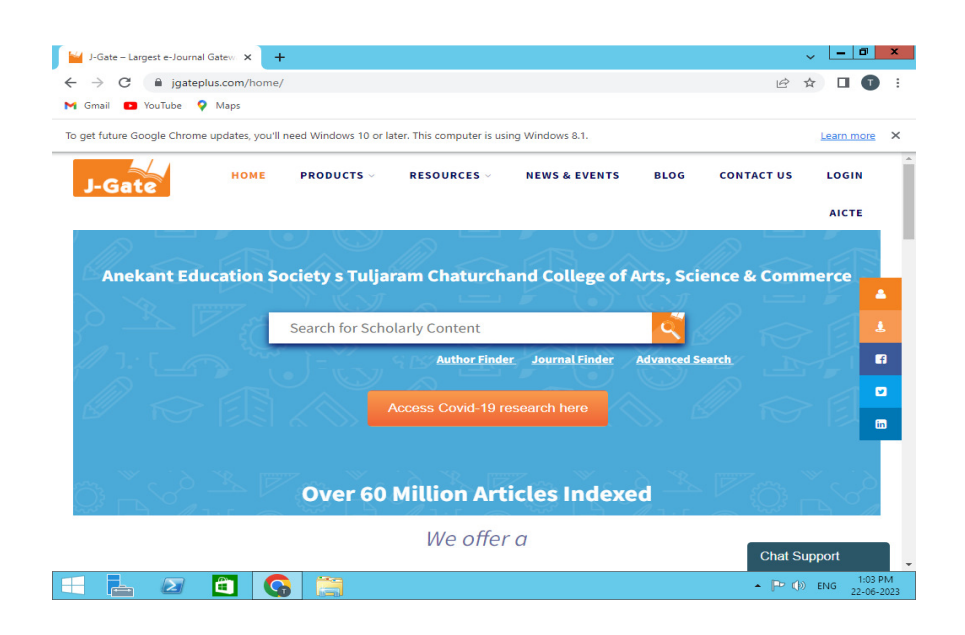

#### D. In-Out System

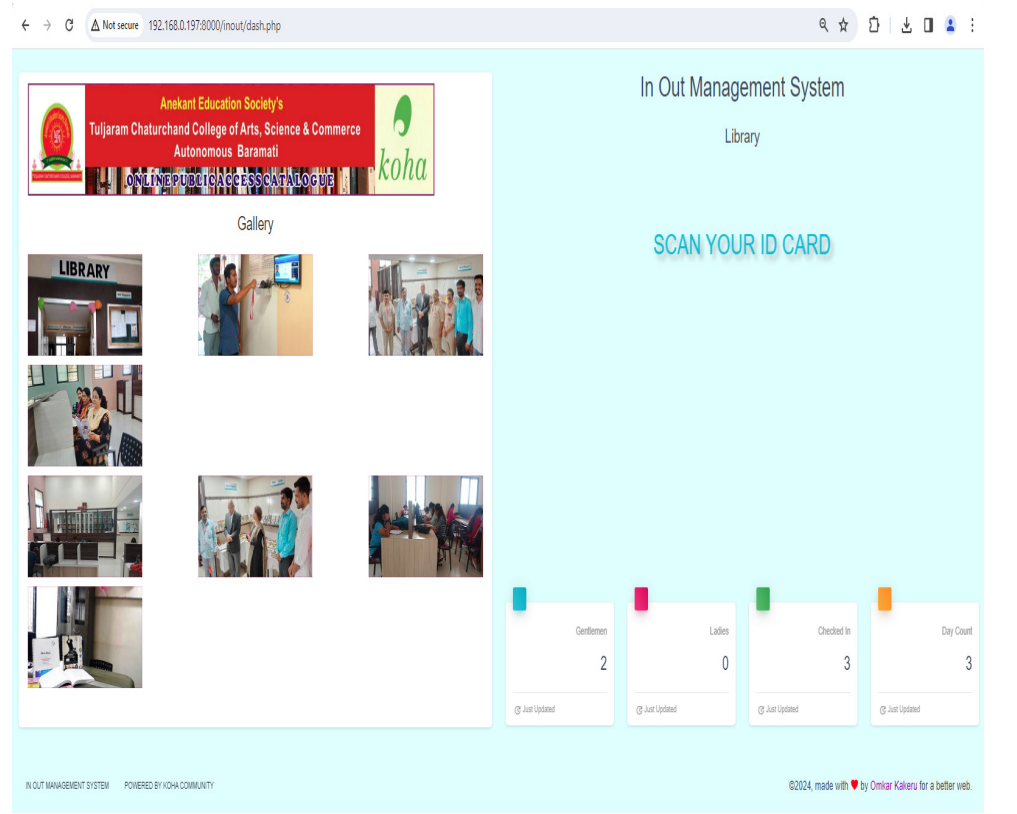

# **Urkund :**

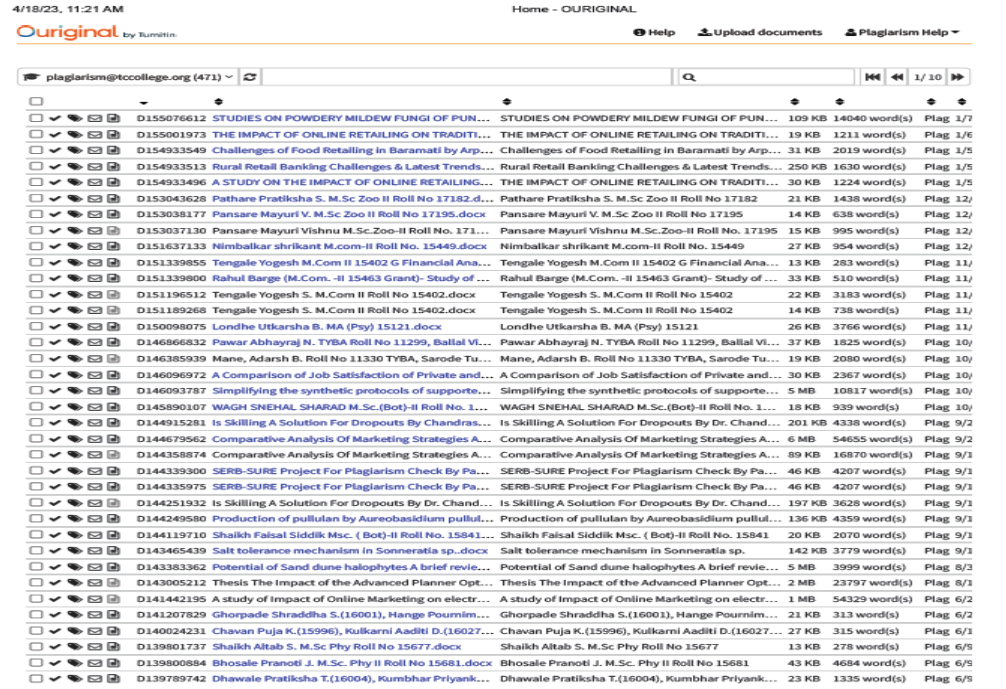

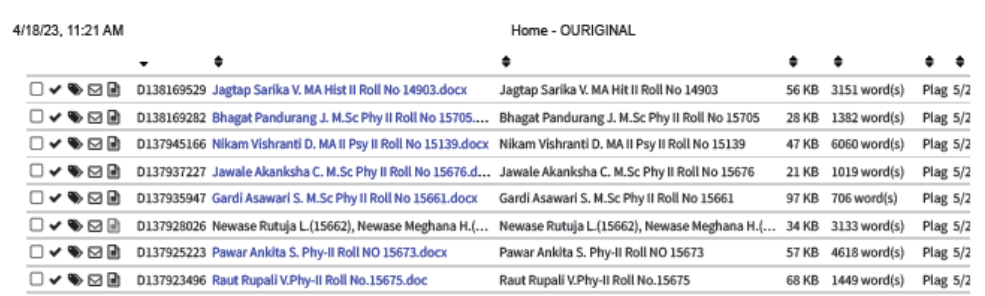

Ouriginal by Turnitin

# ■ About OURIGINAL<br>■ Support<br>■ Manuals and Folders<br>■ Student FAQ<br>■ Privacy Policy

- 
- 

URKUND Support:<br>support@ouriginal.com<br>+46 (0)8 738 52 10